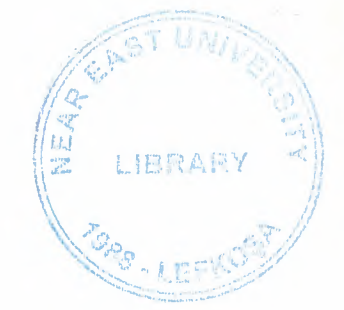

## NEAR EAST UNIVERSITY

## FACULTY OF ECONOMICS AND ADMINISTRATIVE SCIENCES

## DEPARMENT OF COMPUTER INFORMATION SYSTEMS

2008/2009 FALL TERM CIS 200 (Graduation Project)

### **HOTEL** SERVICE **PROJECT**

Submitted To : Dept. Of CIS

Submitted By : Rabia GÜZEL (20031545)

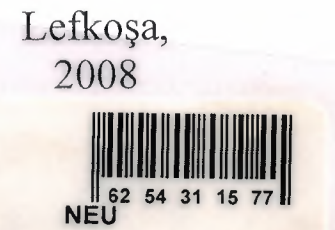

## **CONTENTS**

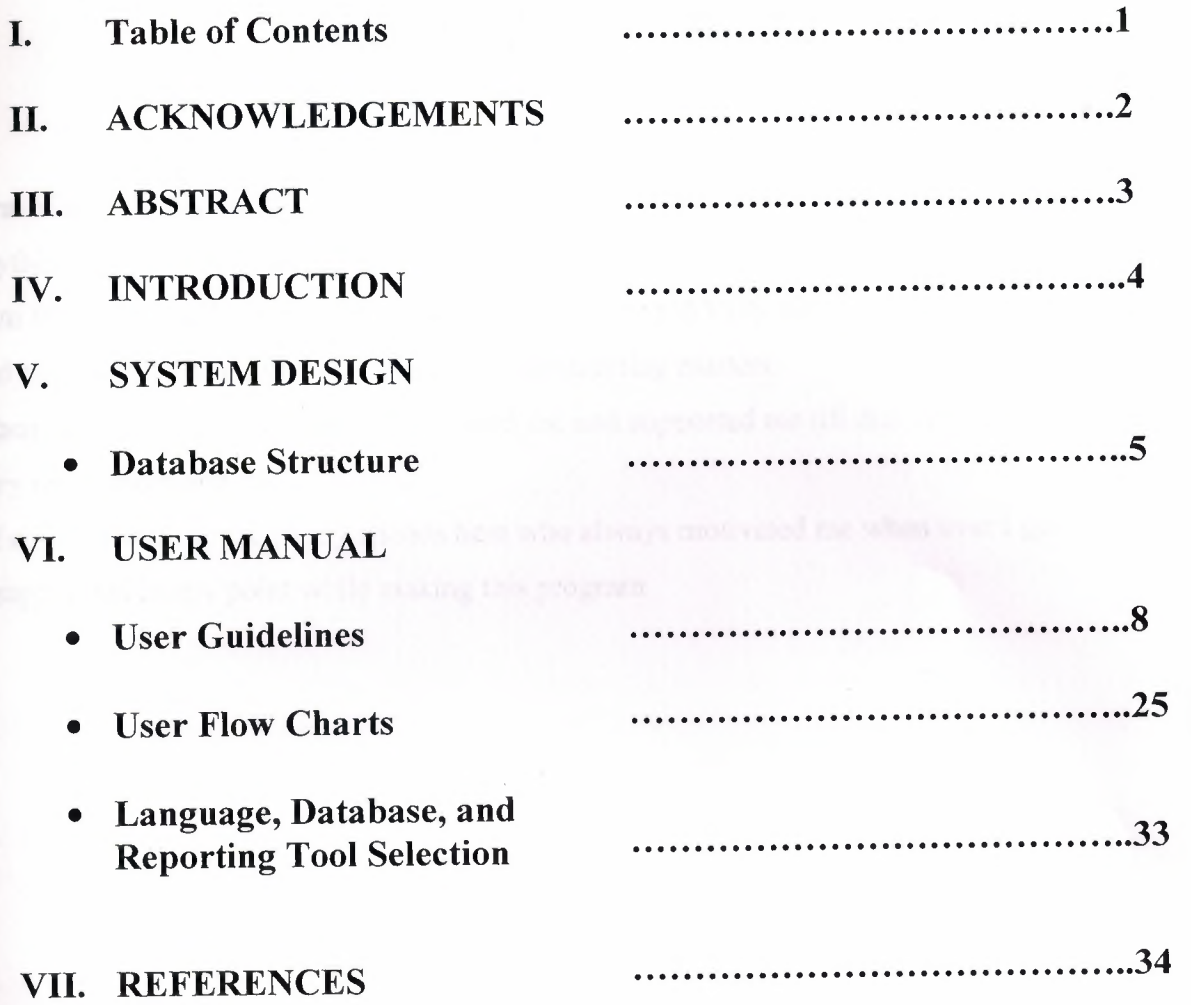

1

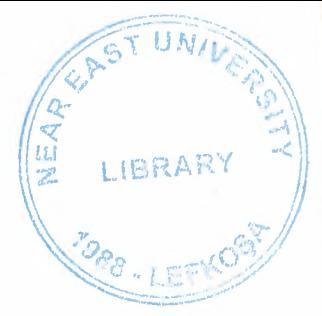

# **ACKNOWLEDGEMENTS**

First of all I say thanks to my Almighty God who gave me abilities and helped me do anything that was possible by me.

I am then very much thankful to my advisor Dr.Naire ÇAVUŞ who helped me from the core, and helped me when ever I was struck in programming matters.

I then say thanks to my parents who helped me and supported me till this very time, thank you very much mom and dad.

Of course I will not forget my friends here who always motivated me when ever I got disappointed in any point while making this program

#### **ABSTRACT**

This software is a specific program only suitable for Hotel reservation service system that makes business in keeping customer information and managerial information. The Hotel reservation system is divided into 2 main processes in order for better user interface and easily usage of software, quickly access to information.

First main process area is which we are enter the registries about customers information ,hotel information and accounting information

Second main area is monitoring reports for customers, hotel management include buildings, rooms , occupied and empty rooms, accounting reports.

I hope that, this software will help the hotel management to keep close eye on his business accounts, hotel registries.

#### **Introduction:**

For this project I have created an MDI form to display other forms on. Also I have made a menu at the top of this form. This menu contains both lists and reports. There are 4 list forms. These are "Buildings", "Floors", "Room types", and "Rooms". These forms contain an adodc data control and a database grid to show the list of buildings, floors, room types, and rooms that are already defined. These forms also contain buttons to add and delete records. When user clicks on add button, add forms that I created is shown. These forms allow users to enter data. If there are any missing required data exists, user is warned and new record is not added. When user wants to delete a record she is asked if she is sure. Then the record is deleted from the database using delete command of recordset object. "Rooms" list contains 2 more buttons. First one is details. If this button is clicked user is shown the details of room. If there is a customer in the room, her information is displayed too. Also, user can add room service cost to a customer using this form. Second button in rooms list is Check out *I* Check in button. If the room is empty this button checks out a customer, asking her details. When check out is confirmed a new record added to customers table and rooms table is updated to show it as full. If room has a customer in, then leaving customer form is shown. In this form, user can select payment type for the customer. When check in is confirmed a receipt is shown, which can be printed using HTML reports.

There is also a "Status" button in the menu. When this button is clicked, a form is shown with the building list at the top. When a building is selected, its floors are shown with the rooms in them. If a room is empty it is shown green, if it is full the color will be red. To make this form, I have used control arrays of Visual Basic. The control arrays allow controls to be created in runtime, changing their positions and texts according to the values of the database.

For reports, I have created a adodc data control. In this control I wrote queries for the reports and sent the recordset to HTML reports to be displayed. For rooms report I have created a form where user can select room details to be listed, according to user preferences I have built the query. Also income report has a settings dialog allowing user to enter two dates to take income entries between.

"Programmer", "Help", and "About" buttons open HTML report templates I have created.

## **Database Structure**

### Table Building

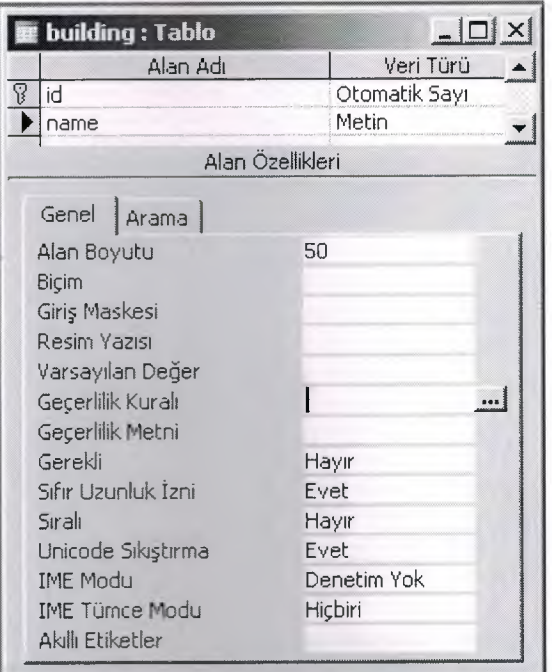

#### Table Customer

I

 $-1 - 1 - 1$ 

and a series

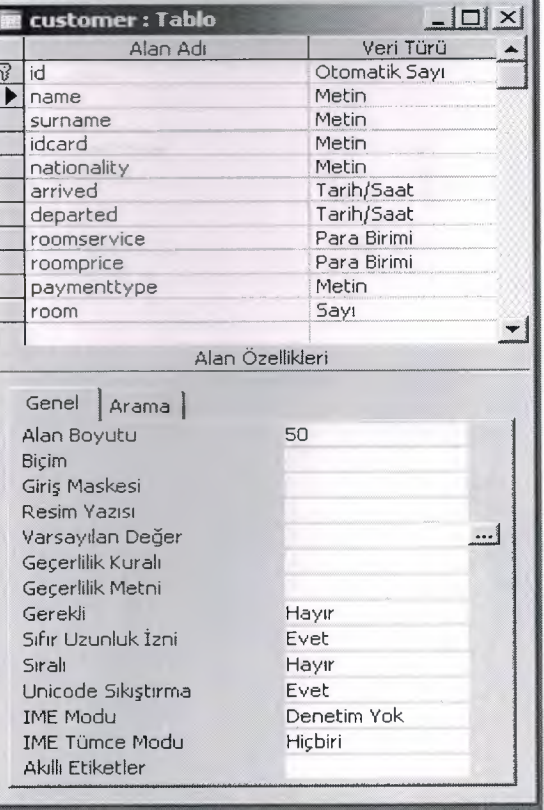

### Floor Table

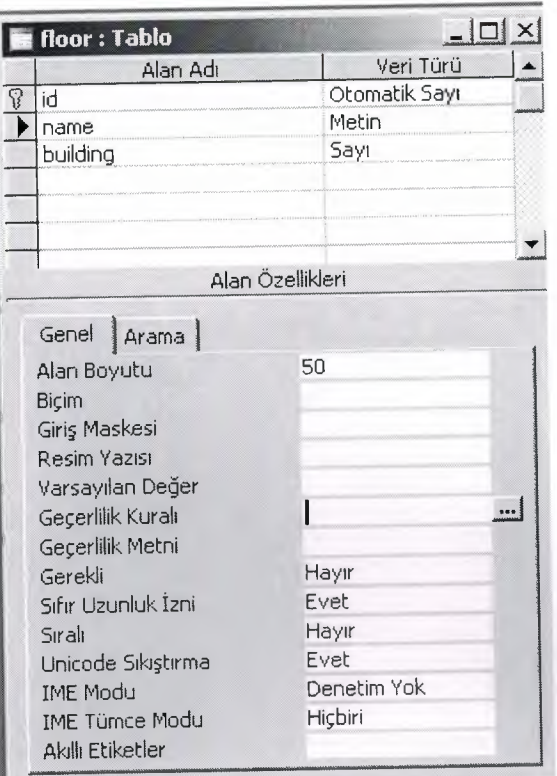

### Room Table

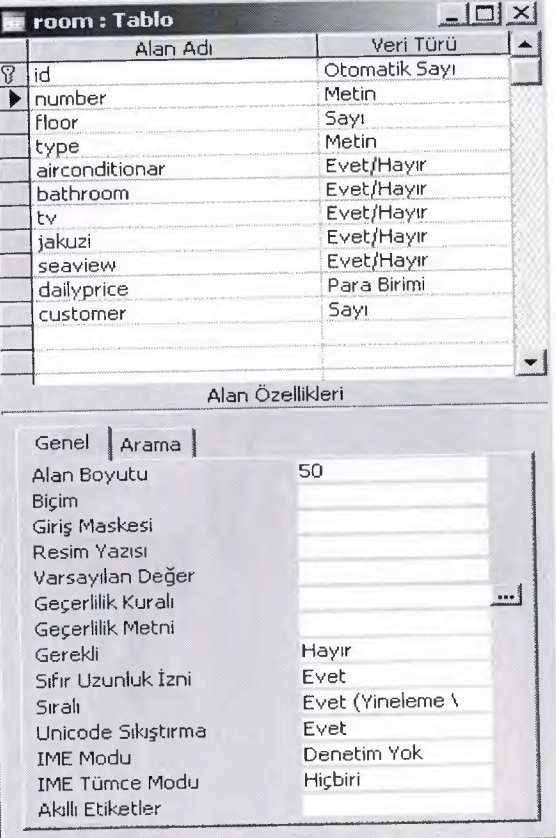

#### Room Type Table

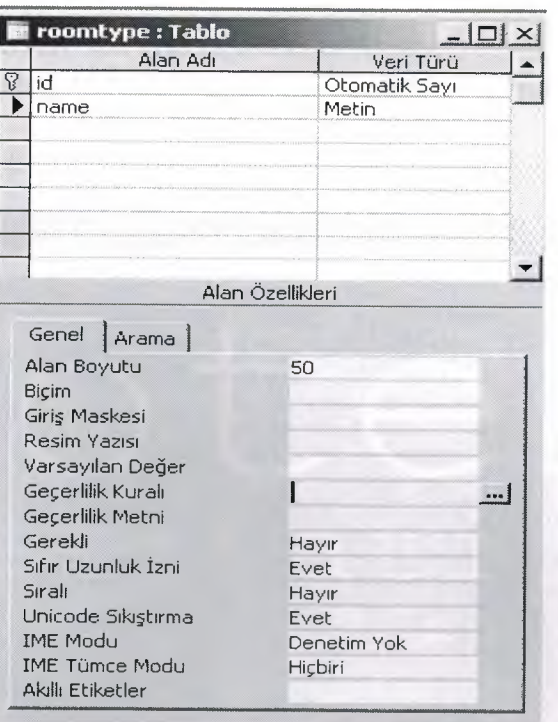

Relationship Between Tables

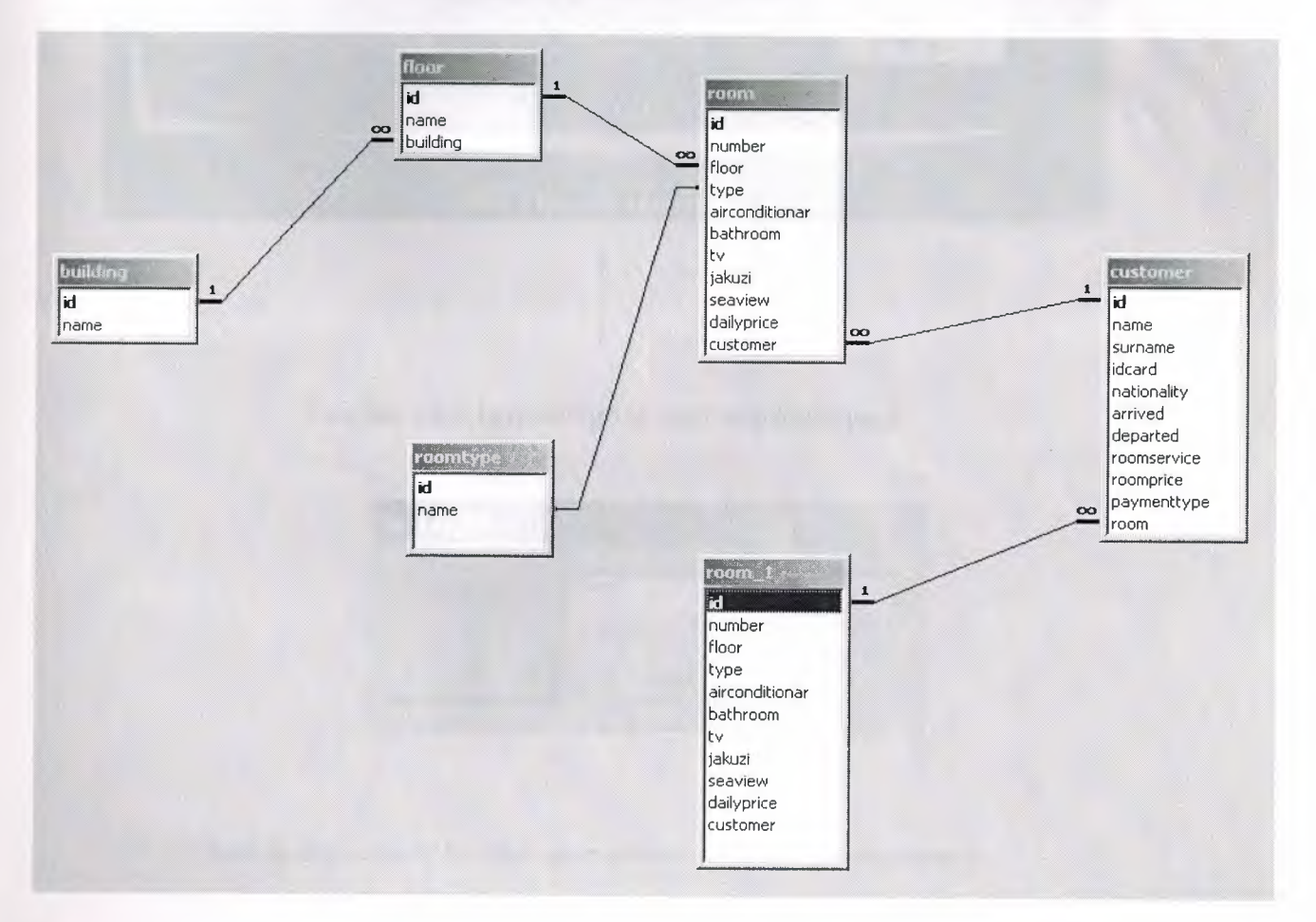

### **User Manual**

Here I will explain in detail how the system works as the user moves from process to process. The system begins with the main menu that is explained below

When you click to starting Hotel Reservation Service programme , first screen is follow ;

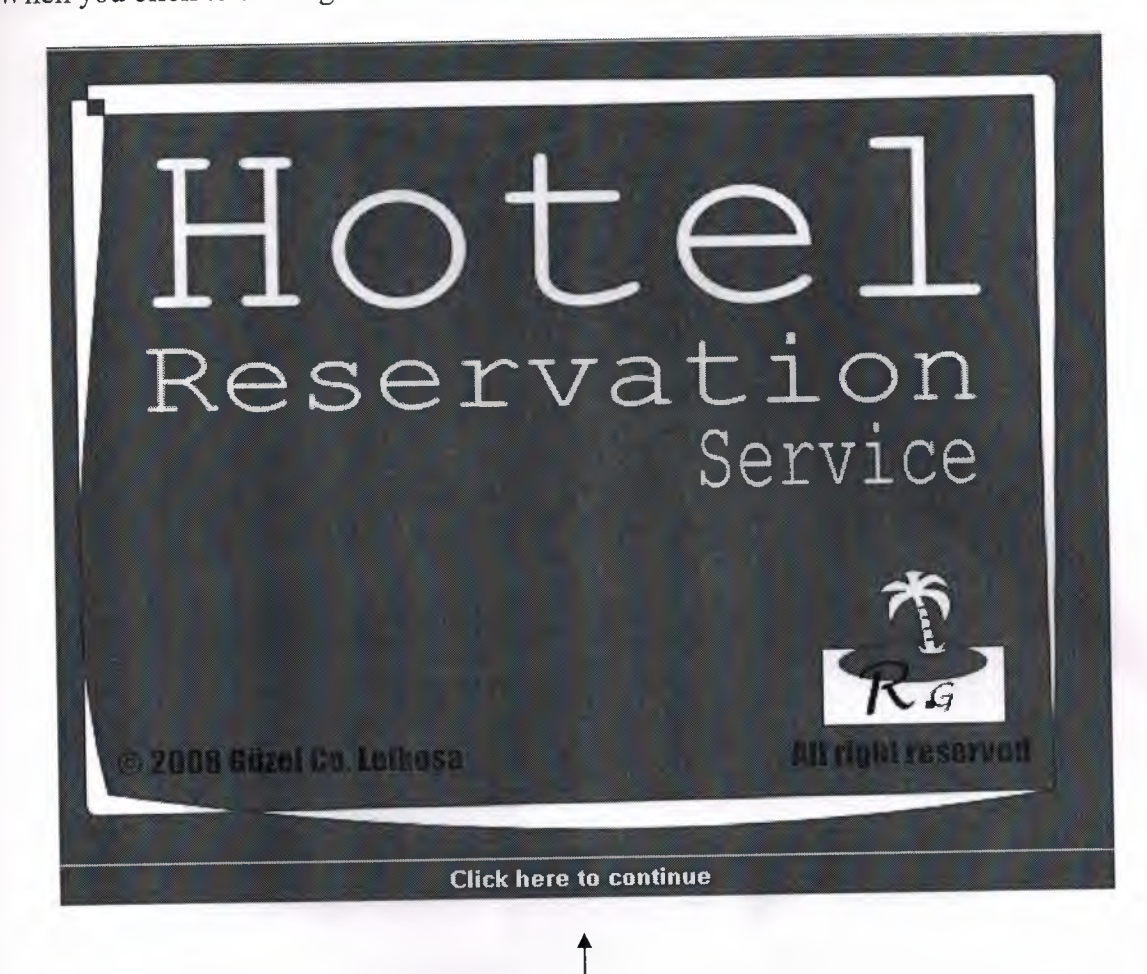

You can click here and go to next step login page.

1

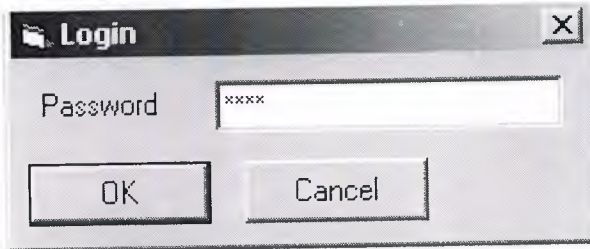

And then you have to enter your password to access programme ;

### Our programme is starting and main menu is given below;

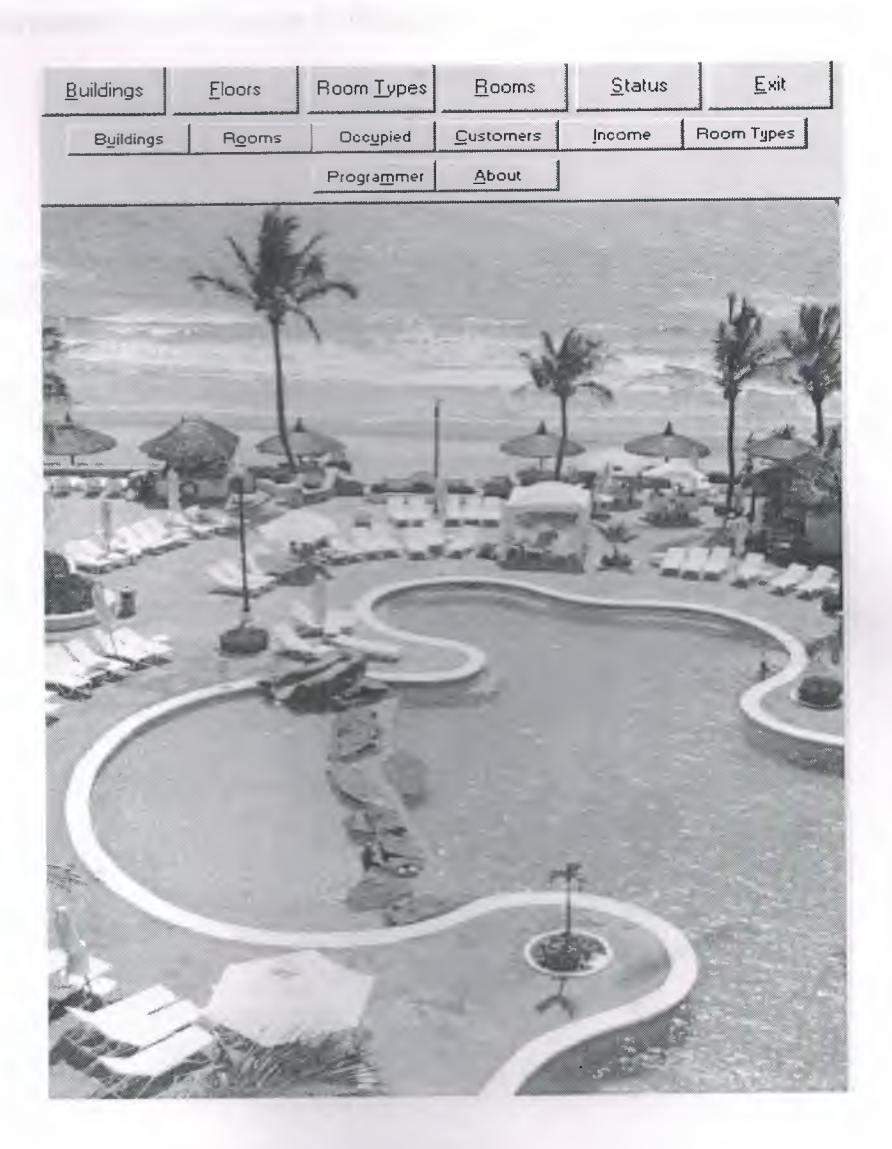

Initial screen of programme has include 14 buttons. Each one has diffrent work and diffrent pages. And we can explain each one below.

### **BUILDINGS BUTTON**

If you enlargement your business buildings, you can add new building using BUILDINGS button

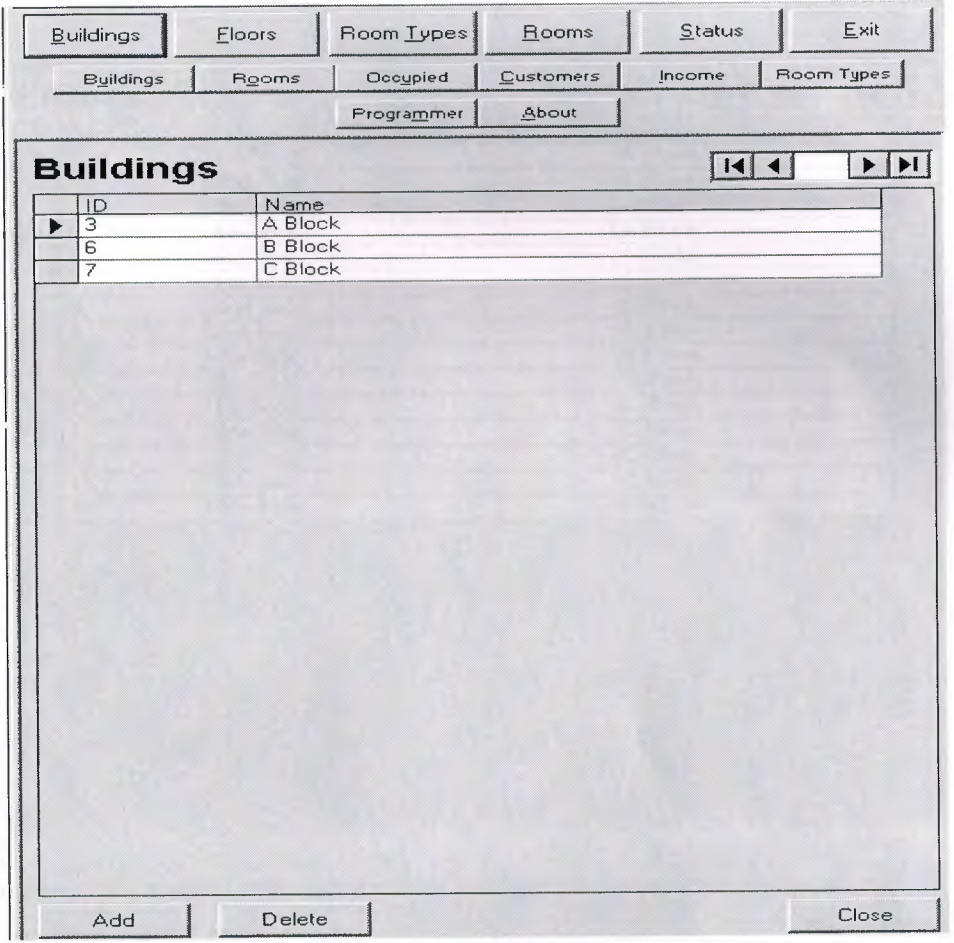

**FLOORS BUTTON** 

### You can add new floors at your buildings using FLOORS button

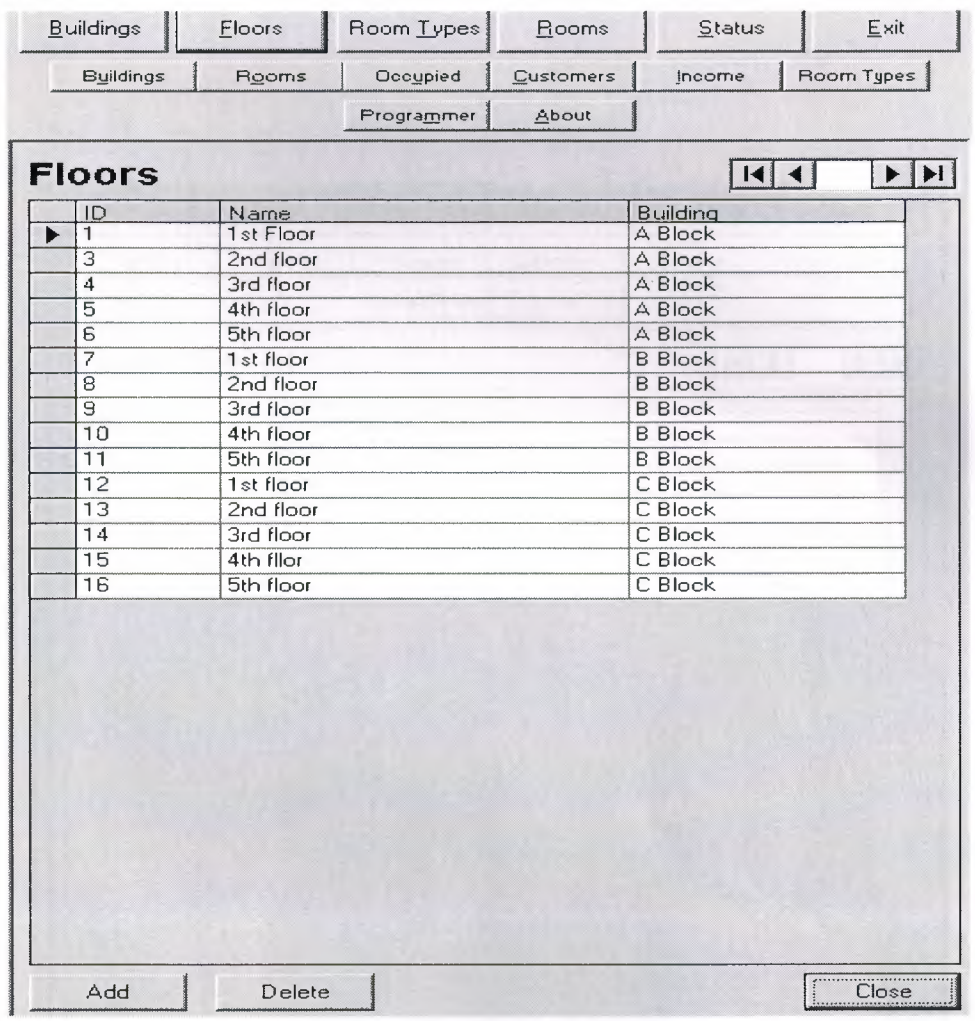

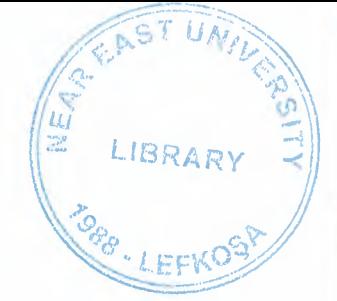

## **ROOM TYPES BUTTON**

You can add new types of rooms in your hotel by using ROOM TYPES button

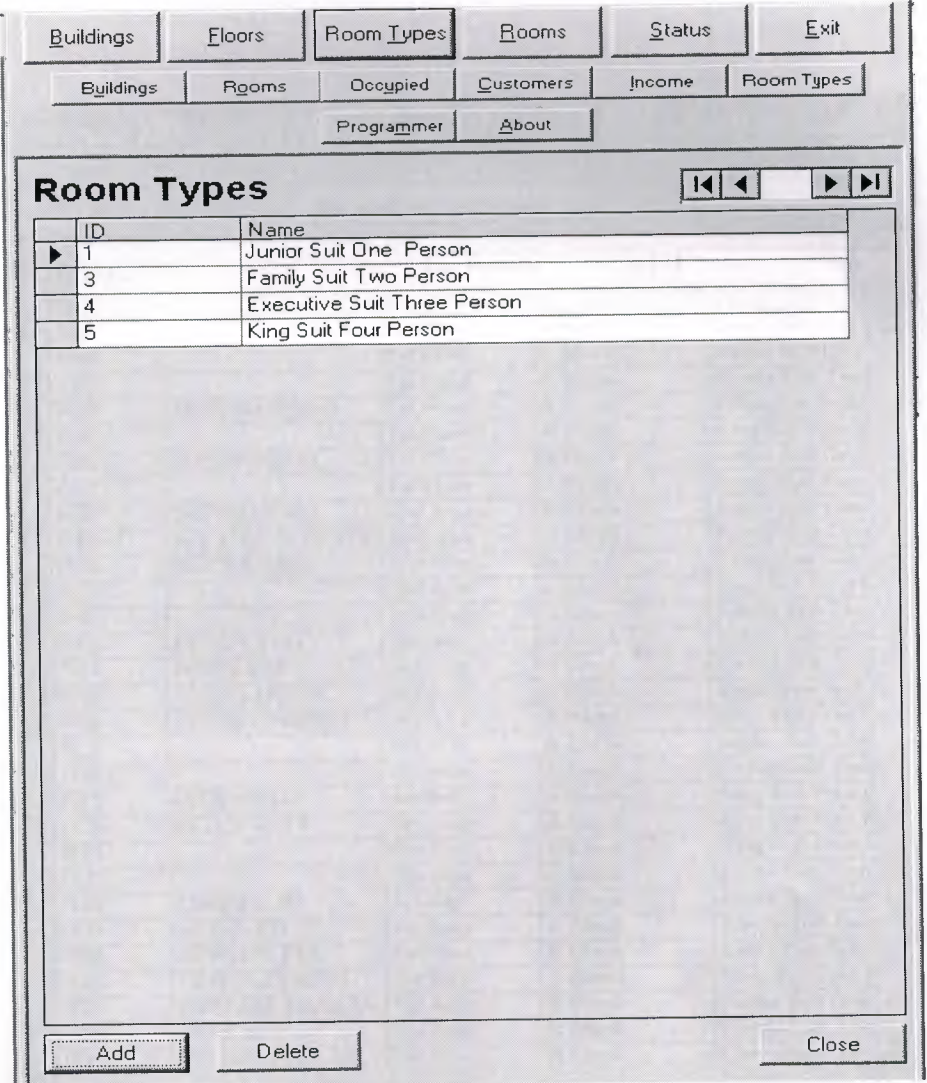

## **ROOMS BUTTON**

Using ROOMS button, you can complete customers check in and check out operations .And you can get information about customers, like ; name , nationality, entrance date ,room price, occupied rooms and empty rooms.

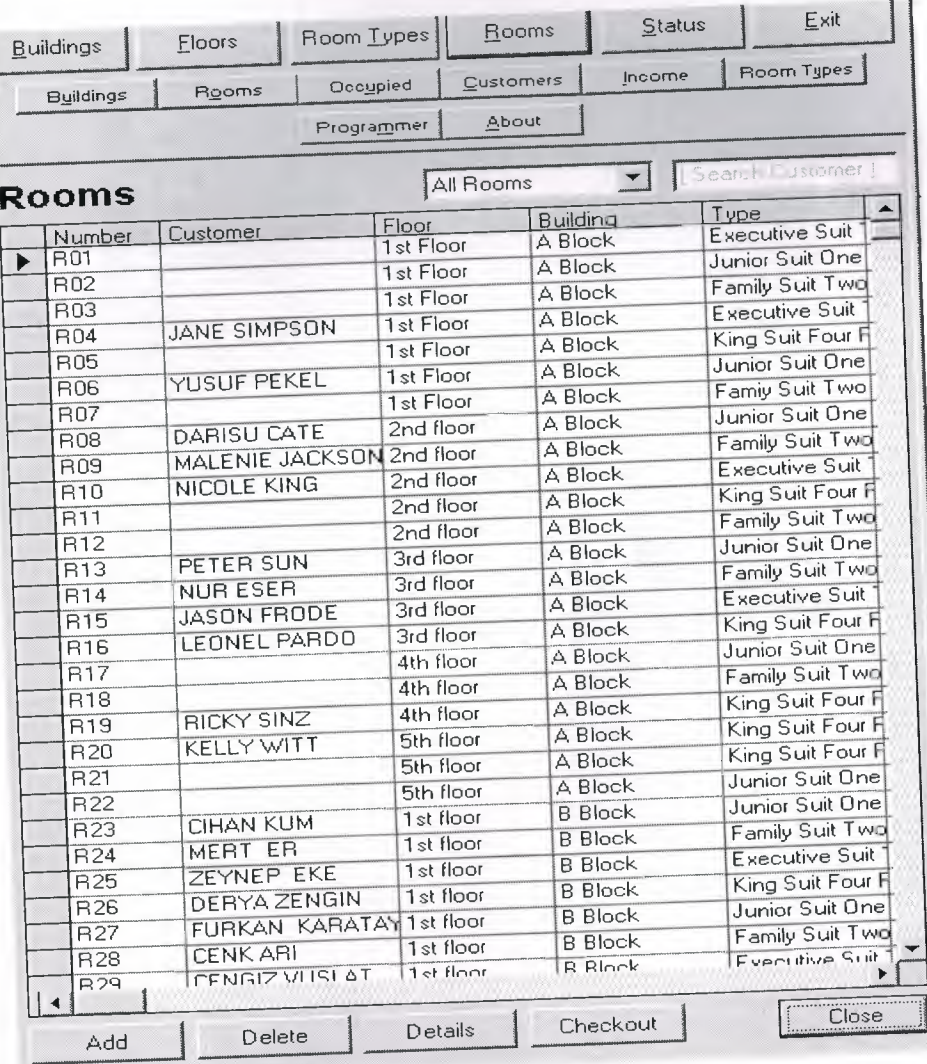

## **ROOMS BUTTON**  $\rightarrow$  **DETAILS BUTTON**

Using this buton,we can get information room details like ;room number ,daily price. And Customer Details like name,sumame,nationality.

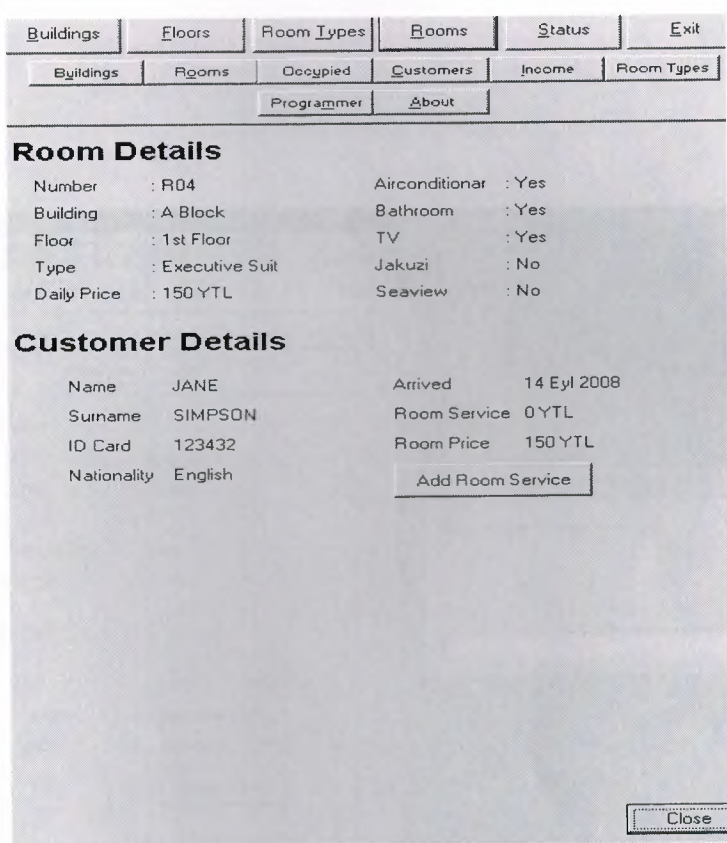

### ROOMS BUTTON  $\rightarrow$  DETAILS BUTTON  $\rightarrow$  ADD ROOM SERVICE **BUTTON**

When customer want to buy extra service in their room, Service charge is going to add by using ADD ROOM SERVICE buton.

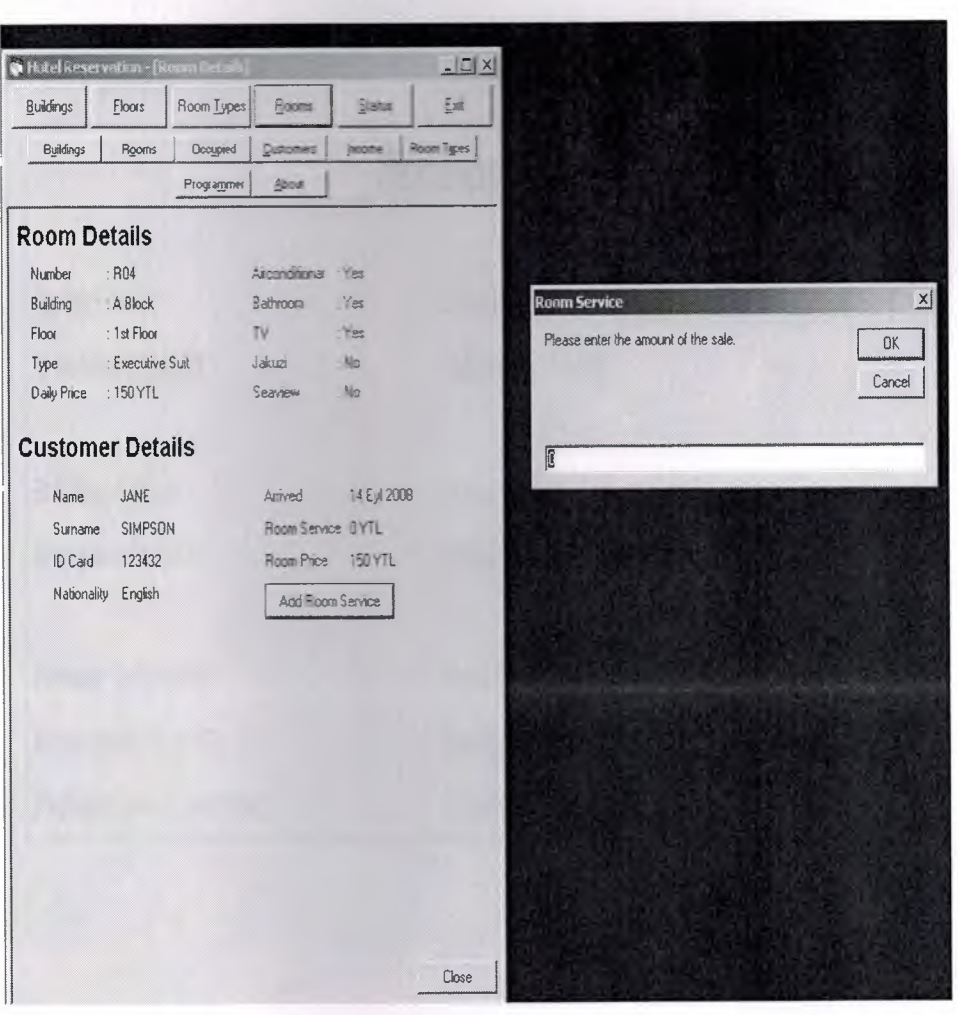

## *ROOMS BUTTON ~ CHECH IN BUTTON*

When customer want to leave or want to learn about details ,We can click check in button and report will be display like below.

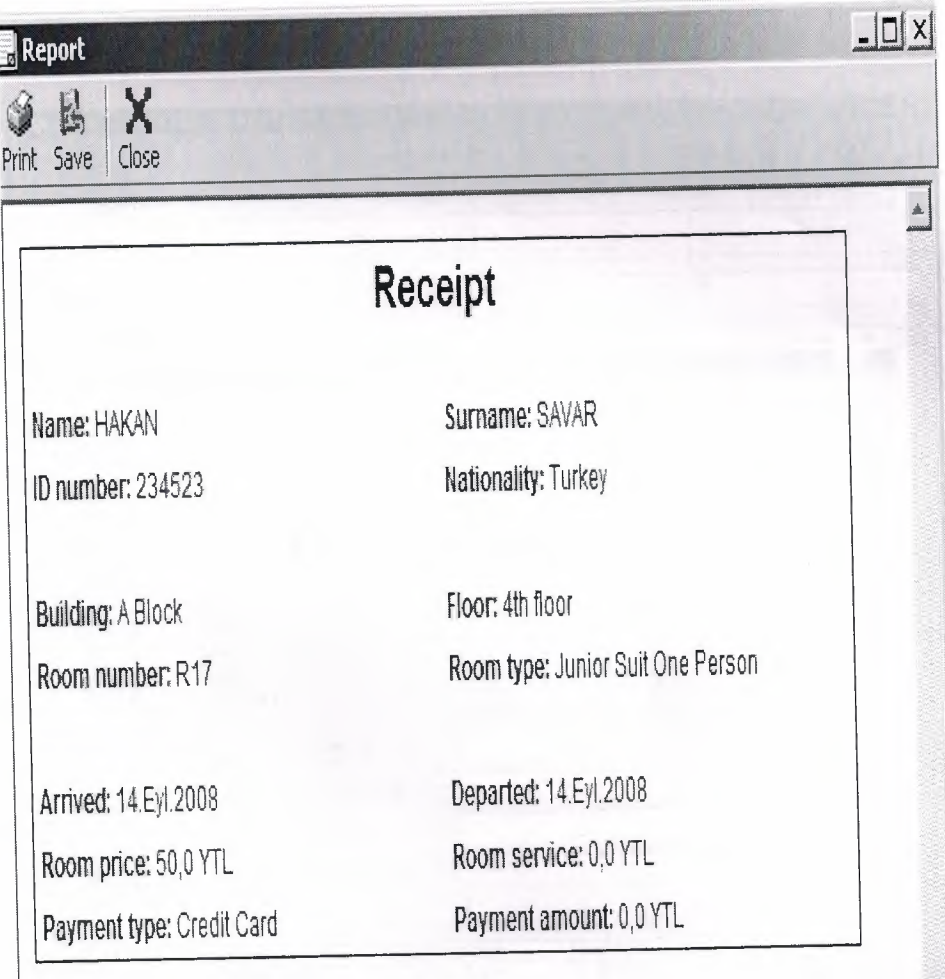

### *ROOMS BUTTON* **7** *CHECK OUT BUTTON*

Using check out button , we register customer in our hotel.We add customer information in this part like customer name, surname, ID Card and nationality .

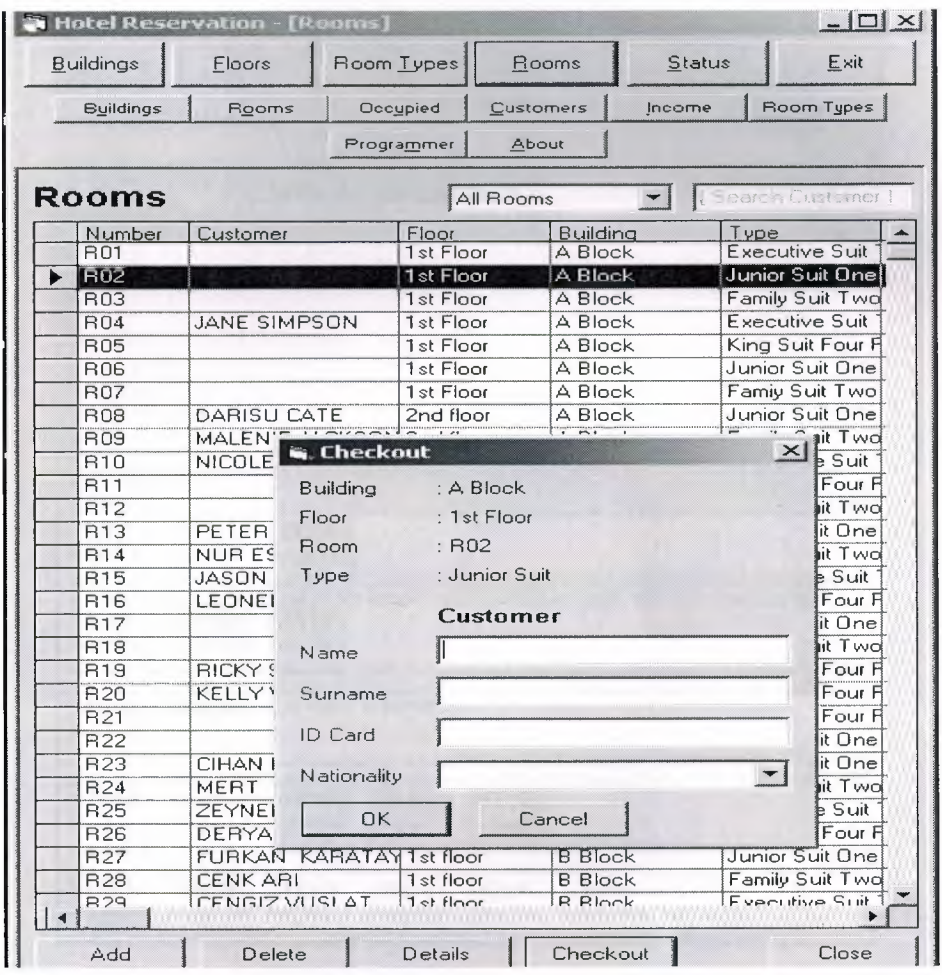

## **STATUS BUTTON**

Using STATUS button, you can get information occupied and empty rooms at the different building. Using different colors, we can separate occupied and empty rooms.

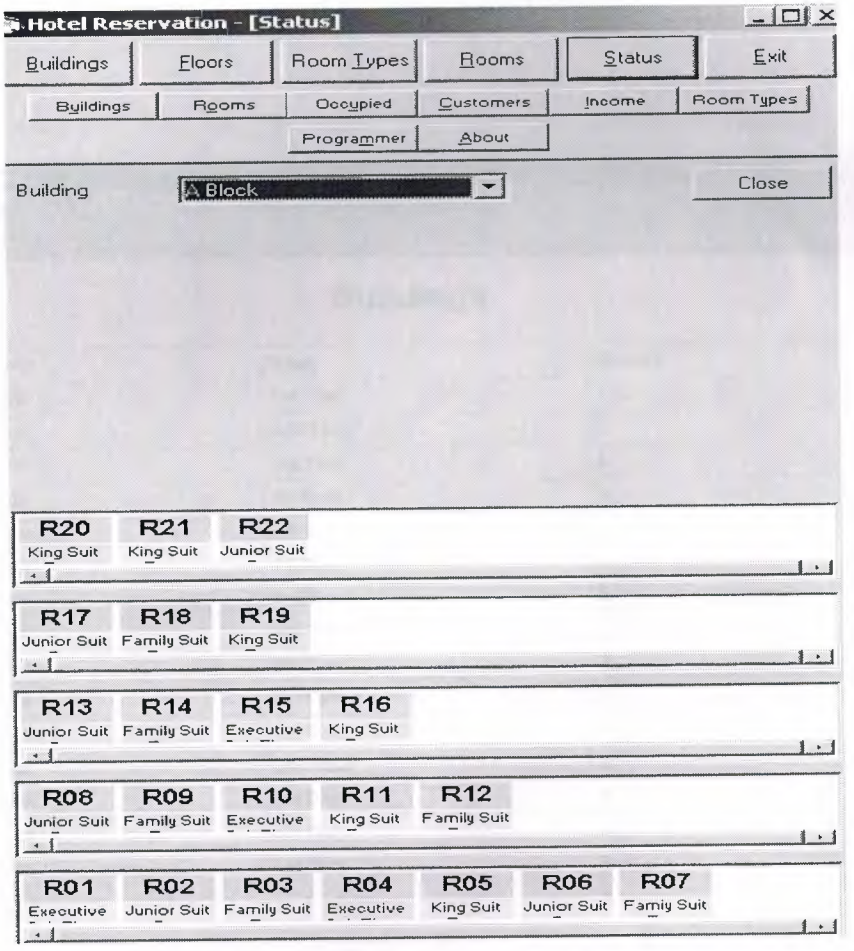

### *REPORT BUTTONS*

#### *BUILDINGS REPORT BUTTONS*

j. F

Buildings, floors and rooms at the floors and rooms at the buildings, can be easily shown at report types, If you want, you can be save or print by the using building report button .

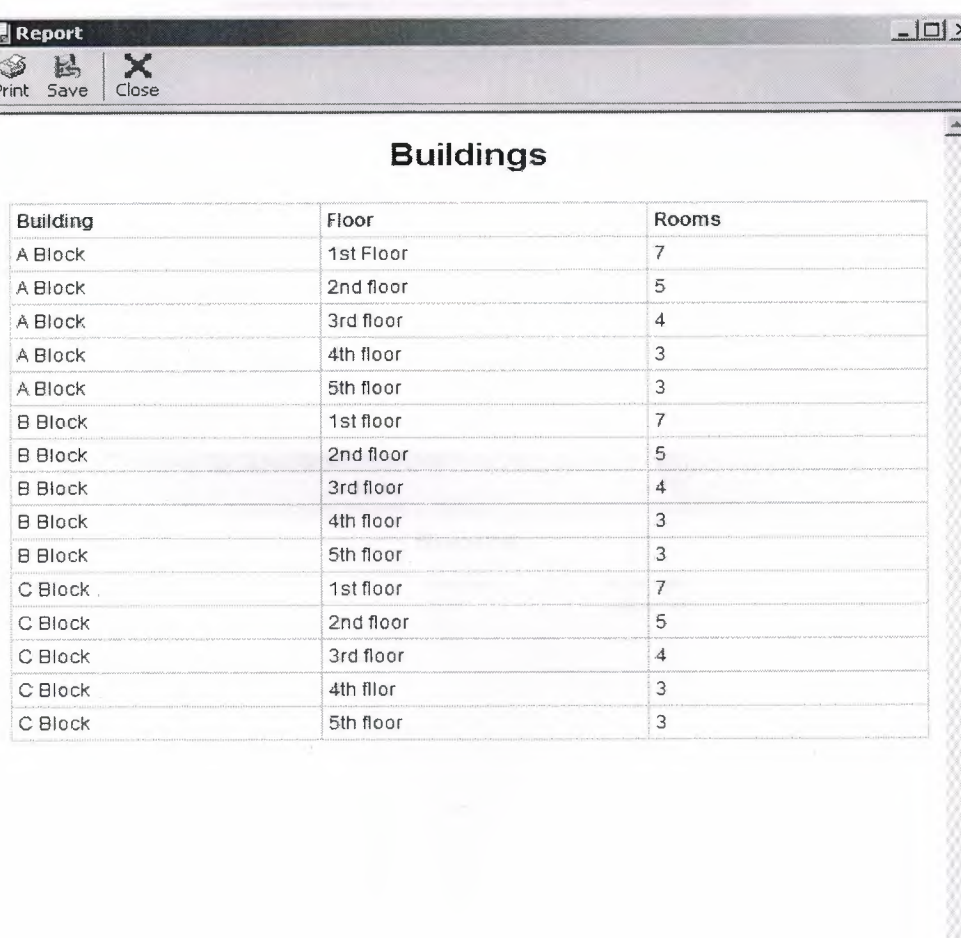

 $\overline{\phantom{a}}$ 

### **ROOM REPORT BUTTON**

Using rooms report button , building floor and room type can be select. And you can get information at report form include which customer stay at which building ,which floor ,which room and you can save and print these information.

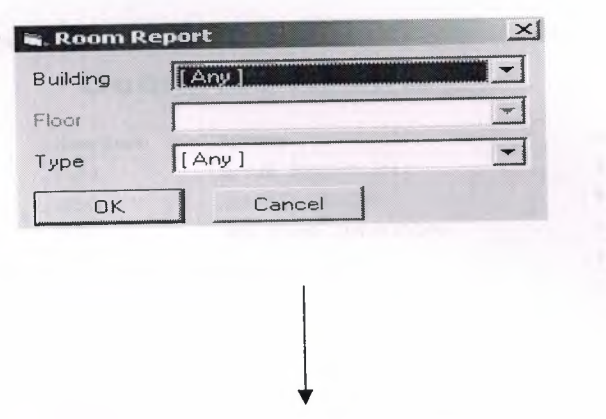

We choose building, floor and room and then click ok report can be display below ;

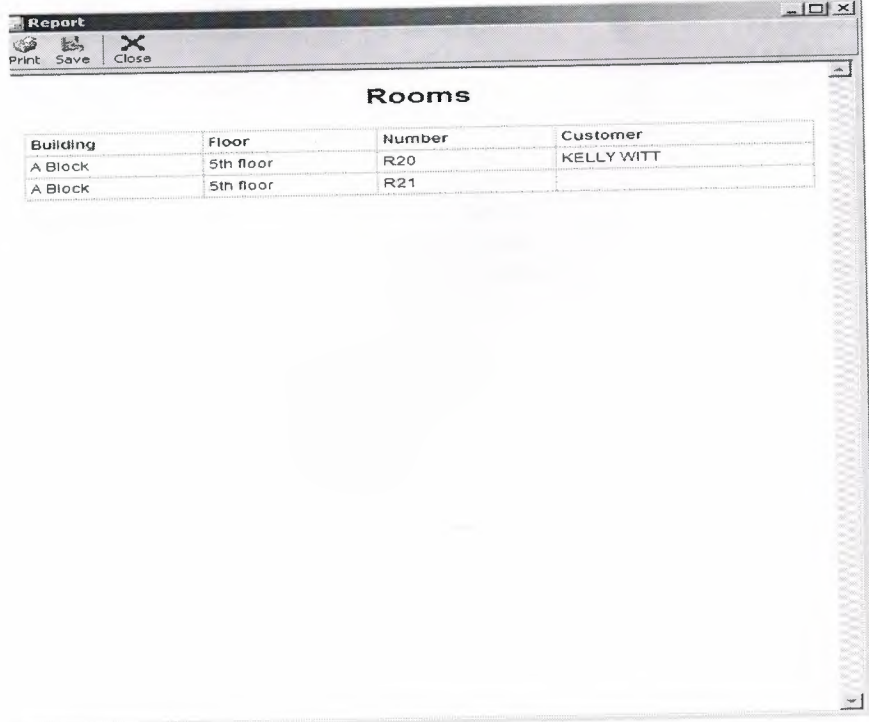

### **OCCUPIED REPORT BUTTON**

Using occupied rooms button, you can get information about which room occupied, customer name, room number and can be display at report format. You can save and print these reports.

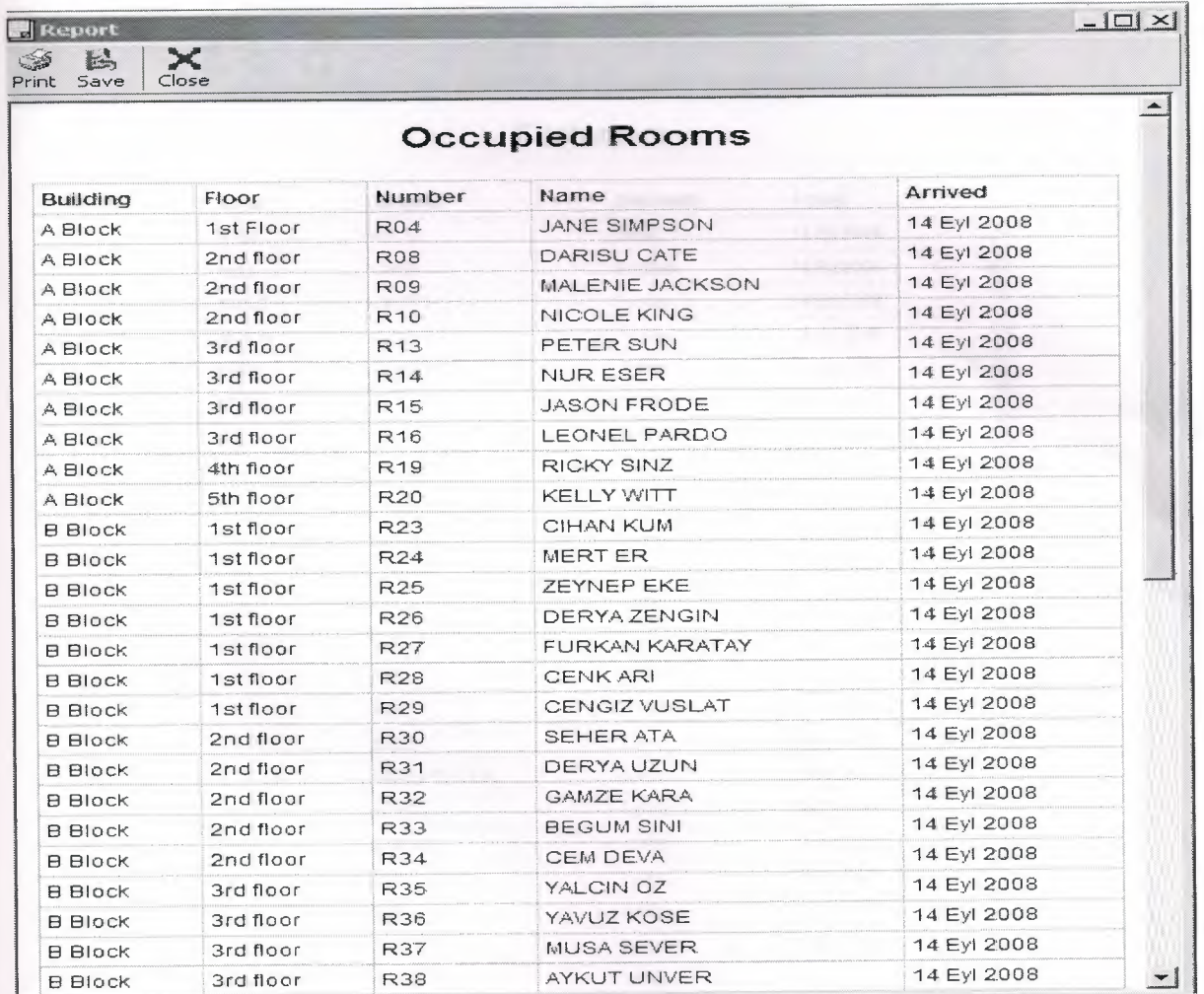

Using Customer report button; you can get information about; customer's name, nationality, date of arrived .These information can be shown at report format, save and print

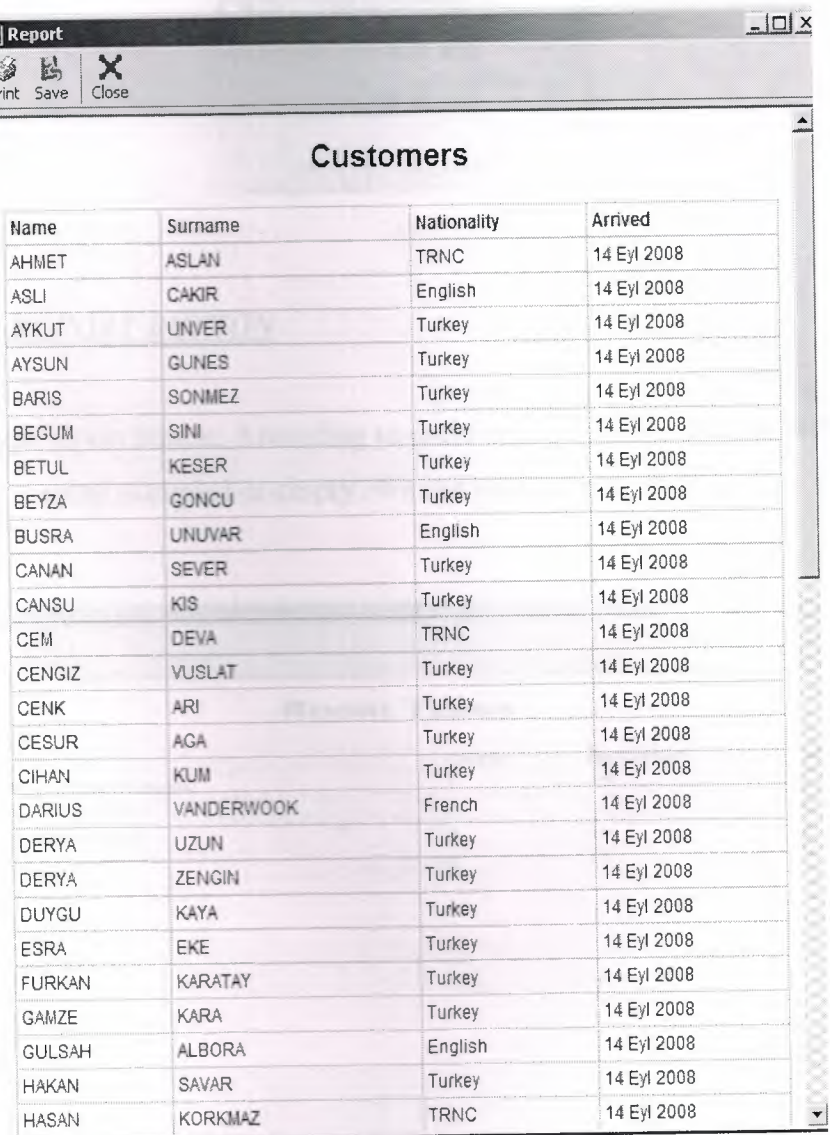

#### *INCOME REPORT BUTTON:*

Using income button; we select start date and end date, and then we can access to customers information like; how many days did customers stay in our hotel, room price, and service charge. We can display total report . This report can be save and print.

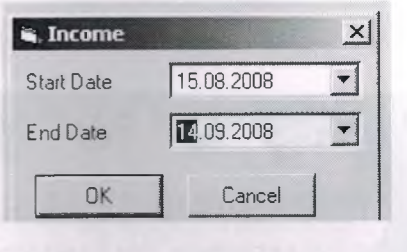

#### *ROOM TYPES REPORT BUTTON*

Using Room type report button; According to room type, we can get report including, which room occupied or empty . We can print or save this report

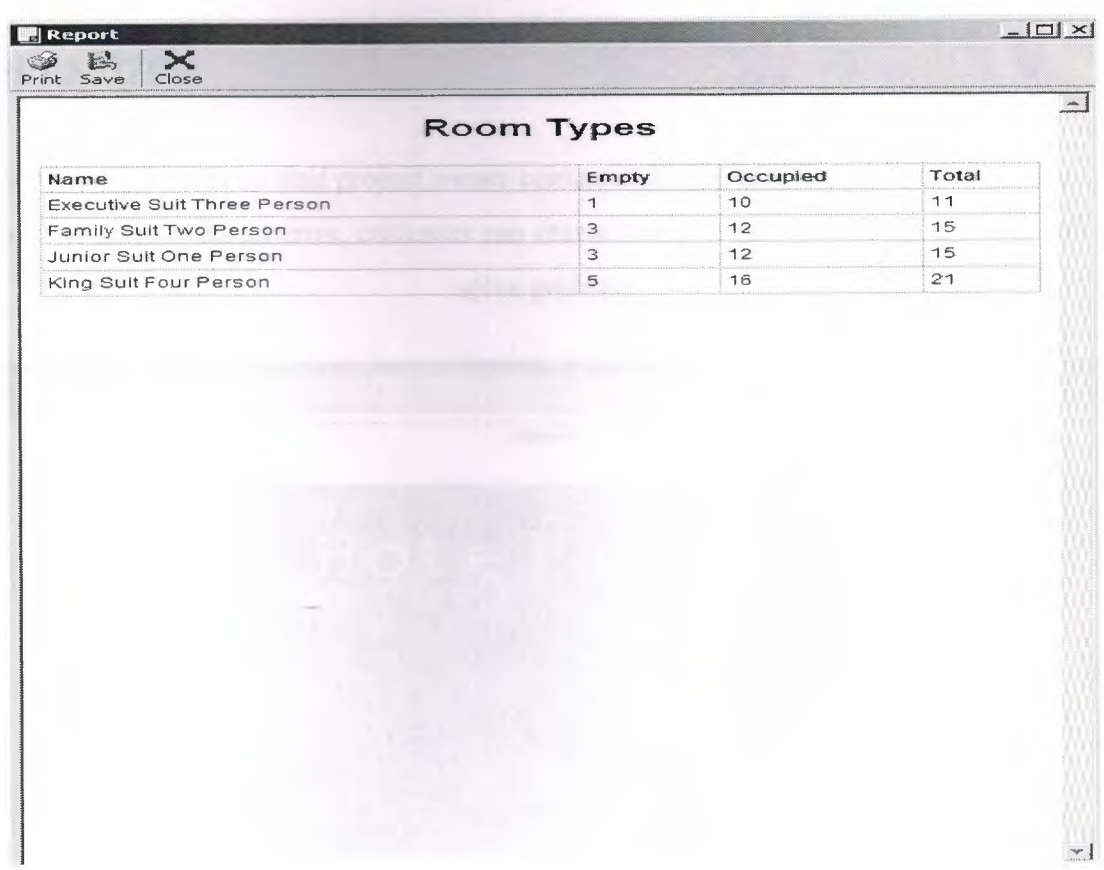

#### *PROGRAMMER BUTTON*

Using programmer button, we can display information about programme owner. We can save and print this information

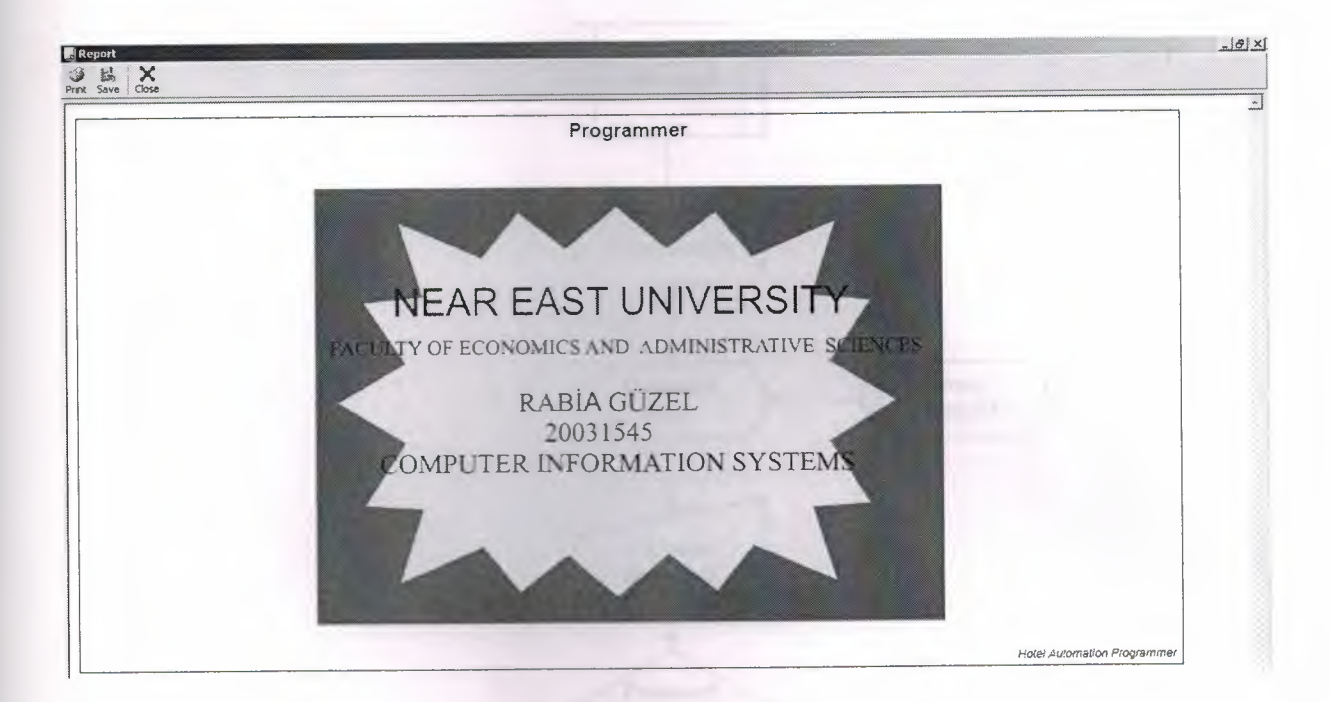

#### *ABOUT BUTTON*

At this part, there can be find project owner contact info, like address and phone number. If it is need or project has an error, customer can create connection to programme owner and can solve problem.

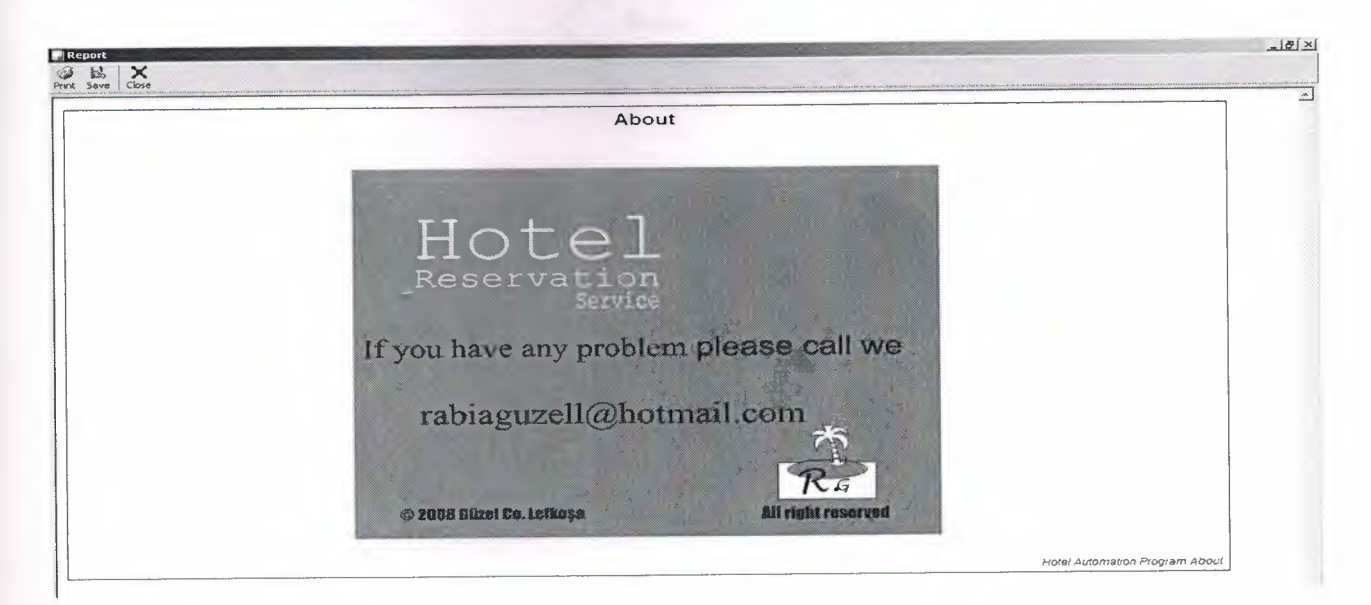

#### **User Floweharts**  $\epsilon$  .

#### **MAIN MENU**

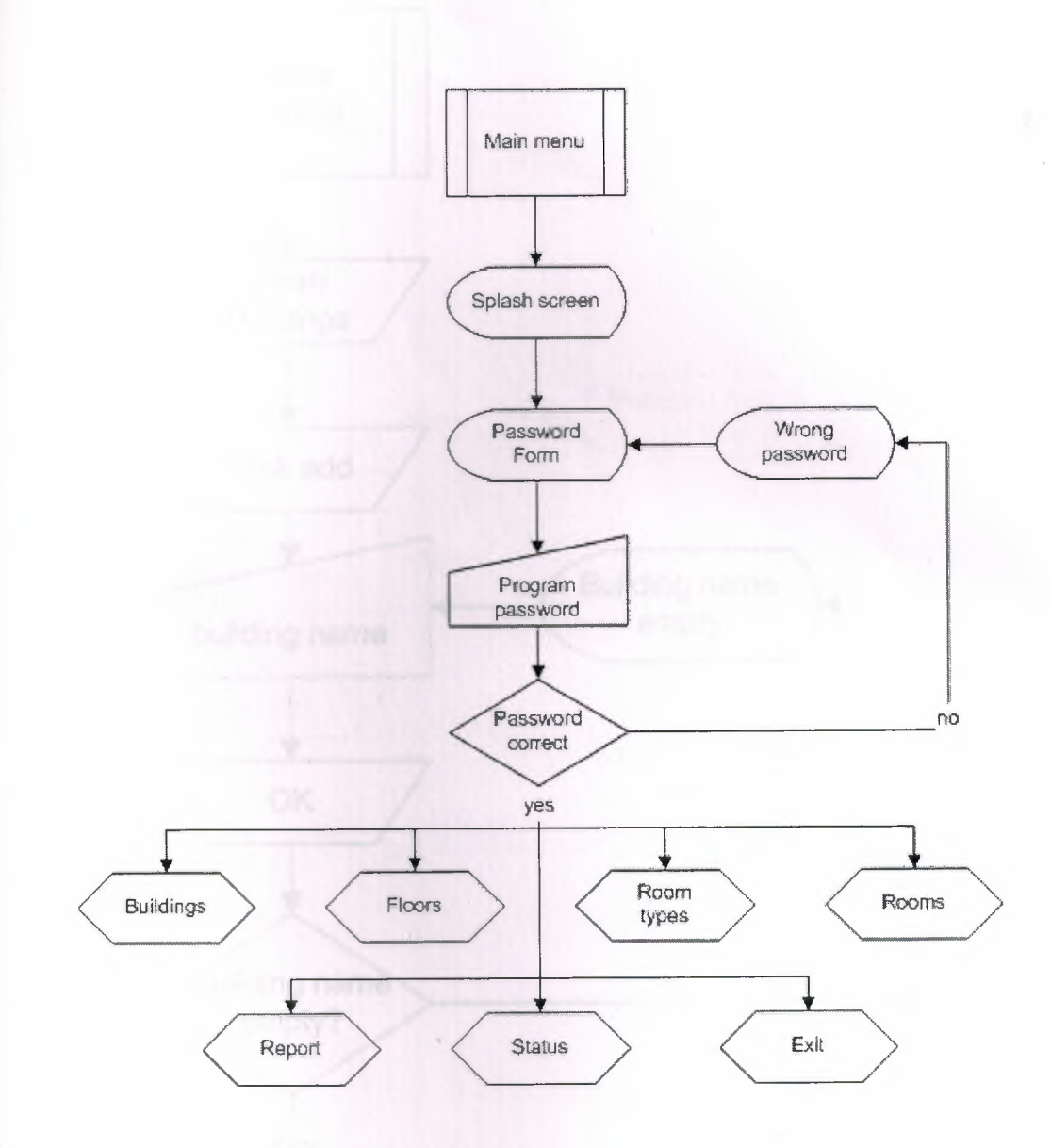

 $\overline{\phantom{a}}$ 

#### **BUILDING**

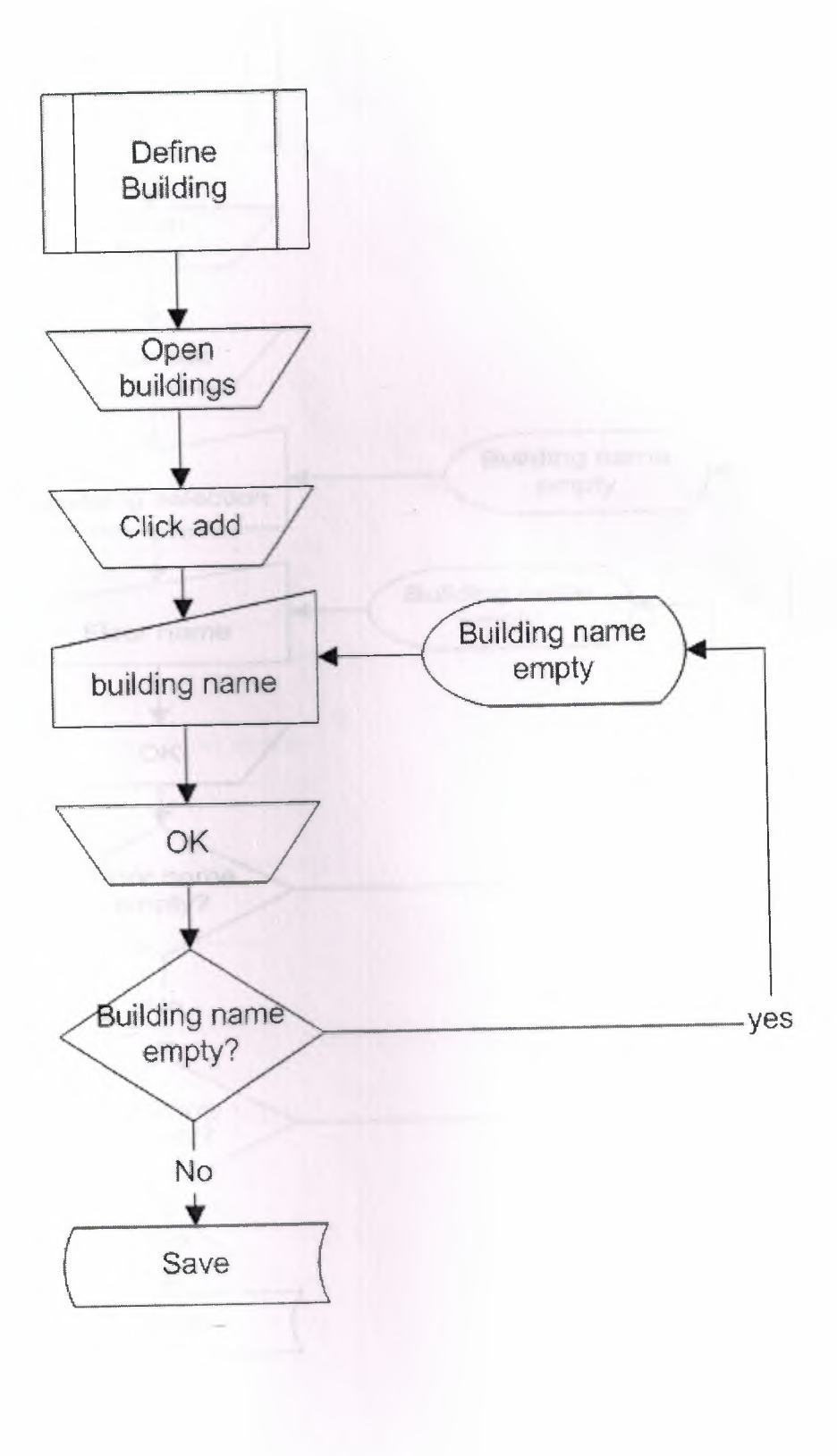

**FLOORS** 

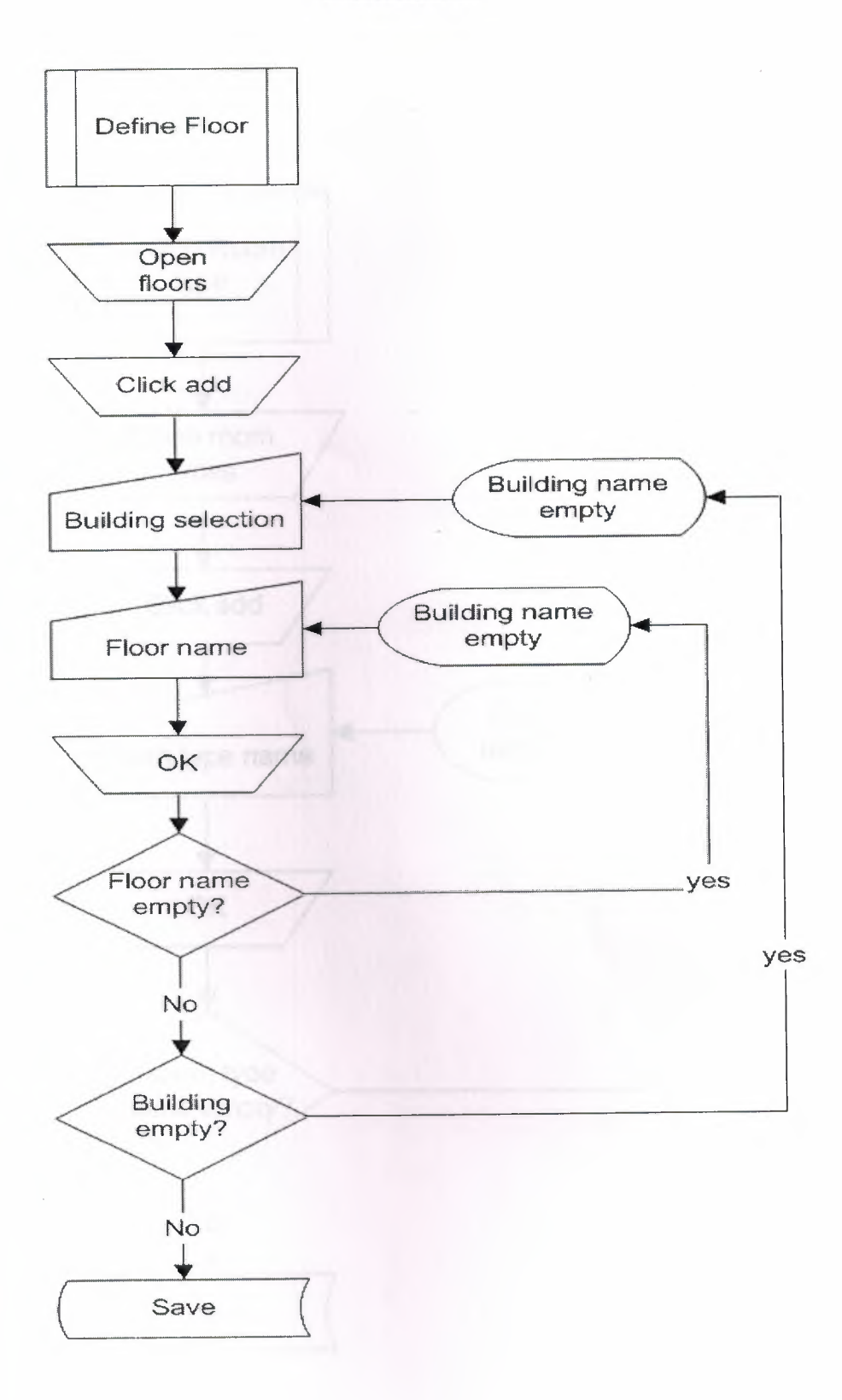

#### -ROOM TYPES

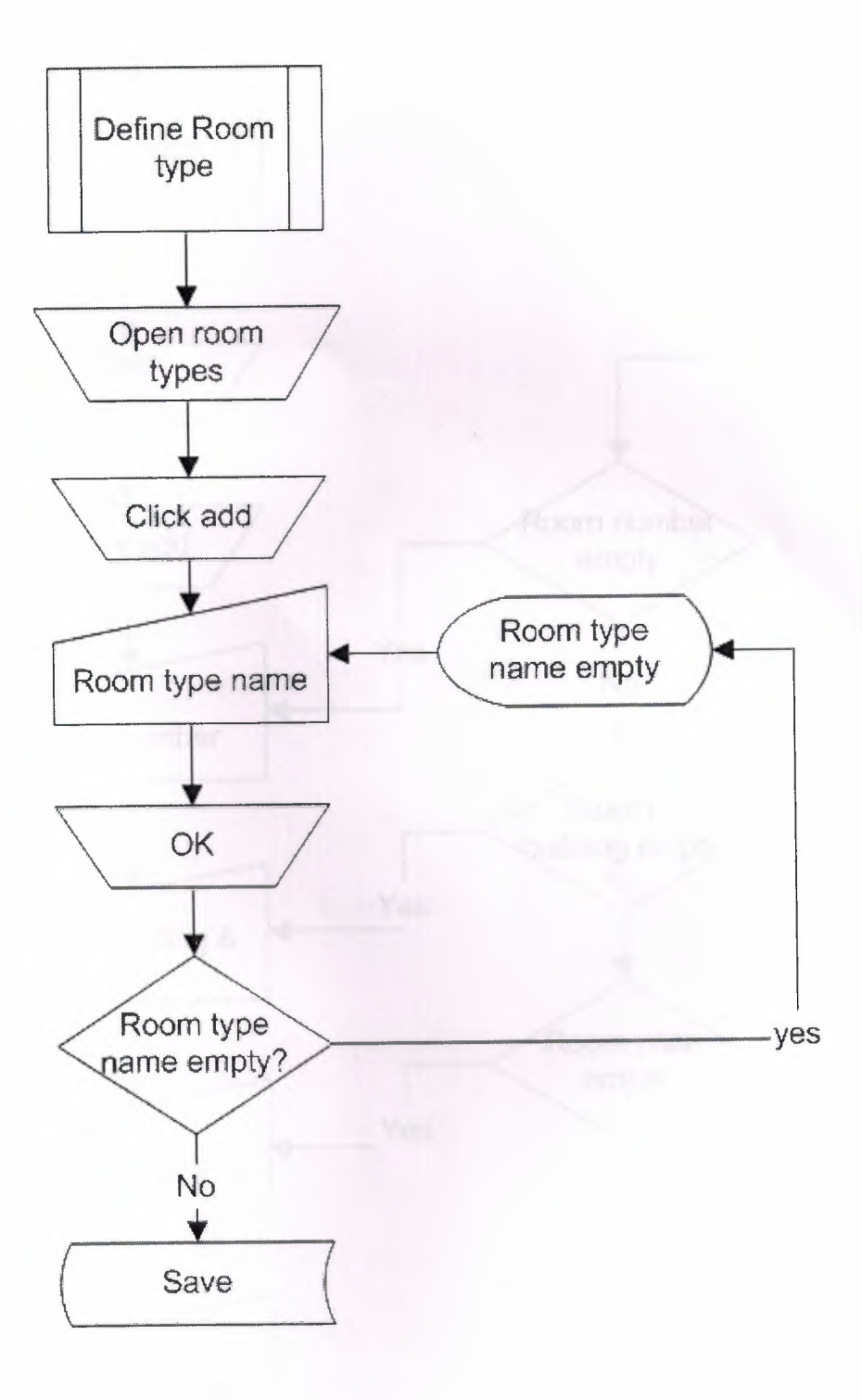

 $\mathcal{R}$ *ROOMS* 

--,/

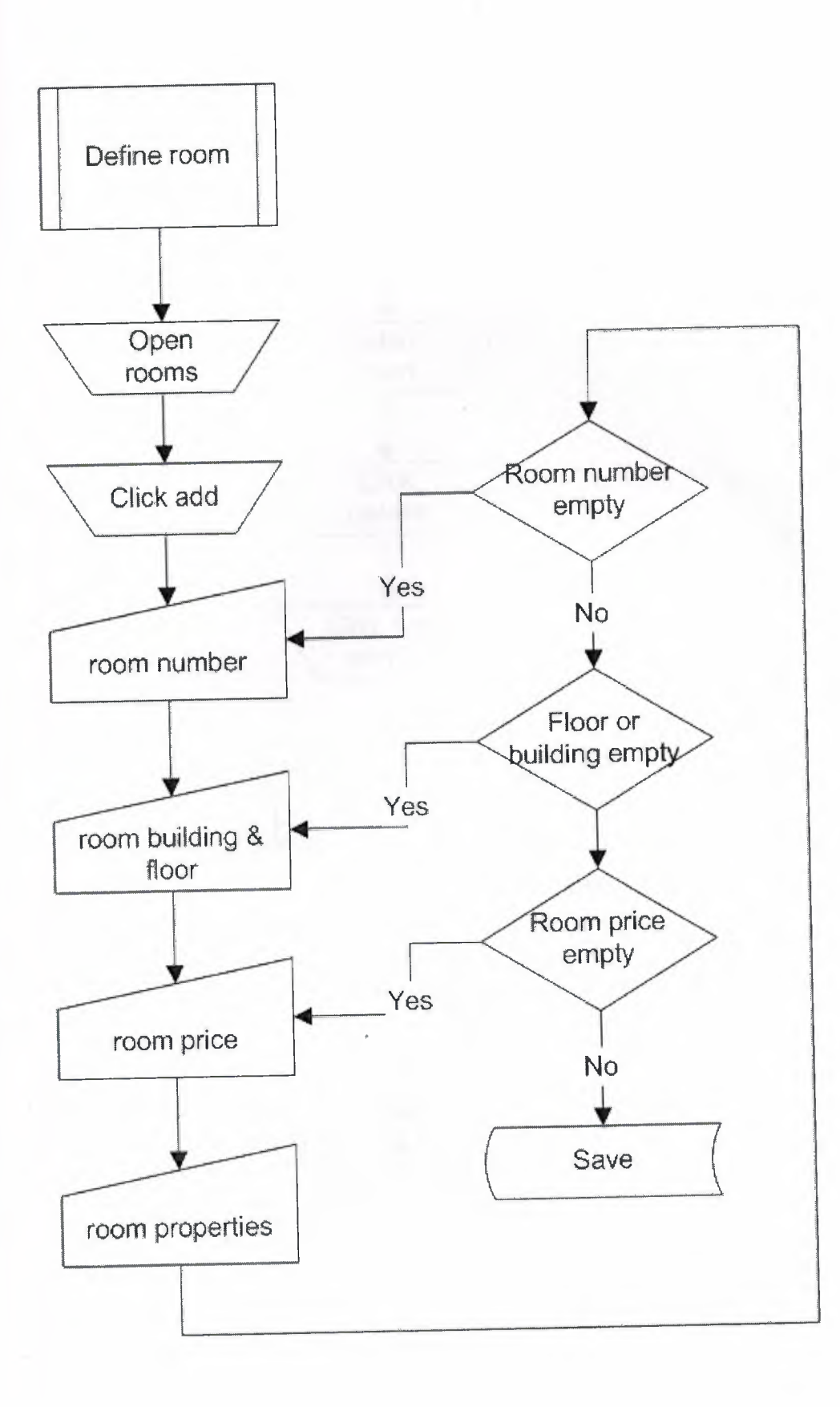

#### **ROOM SERVICE**

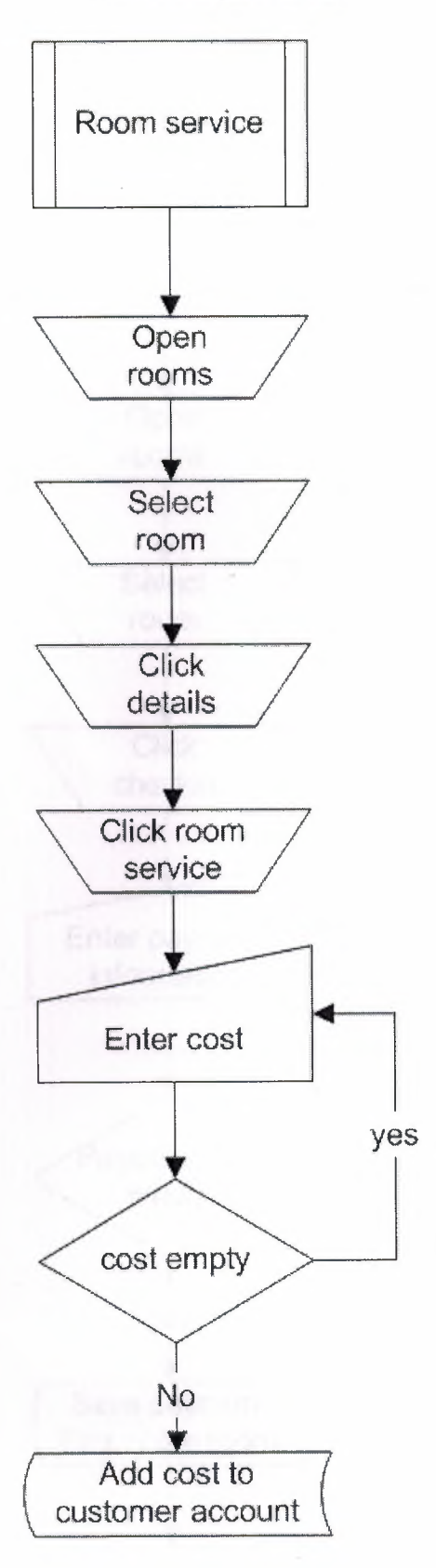

30

÷.

**CHECK IN** 

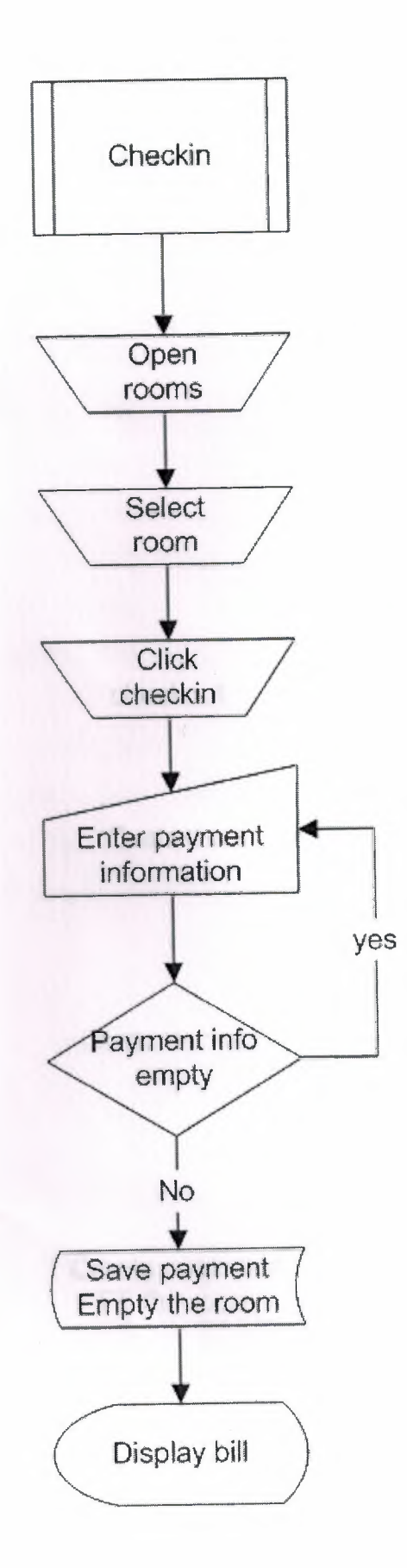

**CHECK OUT** 

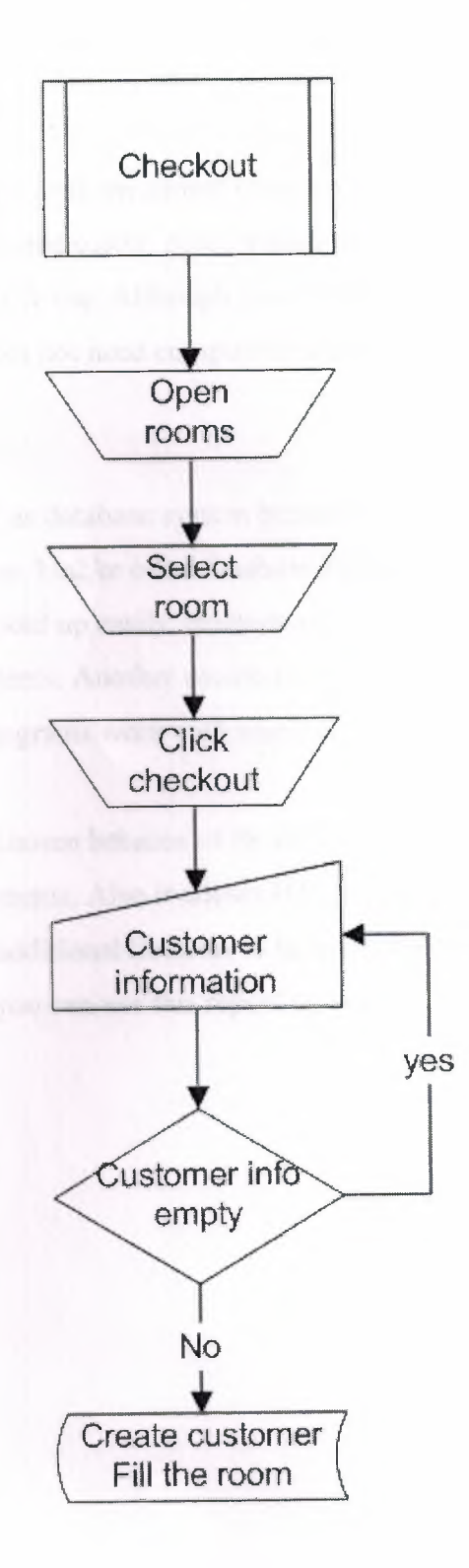

## Language, Database, and Reporting Tool Selection

Hotel Reservation System is written in Microsoft Visual Basic 6.0 and it uses Microsoft Access XP as database engine. Visual Basic is chosen because it has many advantages. First of all, Visual Basic programs work on almost every computer. Some computers require installation which can be created easily. Also, Visual Basic programs work reliable and stable, an important factor for real life use. Although Visual Basic is said to be slow, database applications of this scale does not need computational power a lot, therefore, speed will not be a problem.

Microsoft Access is chosen as database system because it does not require any application to be installed in users machine. Unlike other database systems, access works within a single file which can be moved or backed up easily. Because of the database scale, speed problems of Access will not cause problems. Another reason to choose Access was its ease of use within Visual Basic. These two programs work well together.

HTML Reports System is chosen because of its abilities. It can display record sets as reports without any need of adjustments. Also it allows HTML templates to be used. This system is open and does not require additional libraries to be used. There are two files, when these files are added to your project; you can use this reporting system

### **Reference**

*~ ,ii* 

l-Mete Boru 'Visual Basic' published by plasa 1997

2-David I. Schneider Schneider David I 'Introduction to Visual Basic 6.0'Prentice Hall, 2001.

3- Carter John 'Database design and Programming' Mcgrawhill Book company 2003

4- Suraski, Zeev, "Basics of Visual Basic", edition No. 1, published by PEARSON, 2001

5- www.access-programmers.com

6- Callahan Evan 'Access 2003 visual basic' Microsoft published ,2003